## **How to Order a Dependent ID Card Online**

Step 1: Log on to<https://idco.dmdc.osd.mil/idco/> and select Family ID Cards

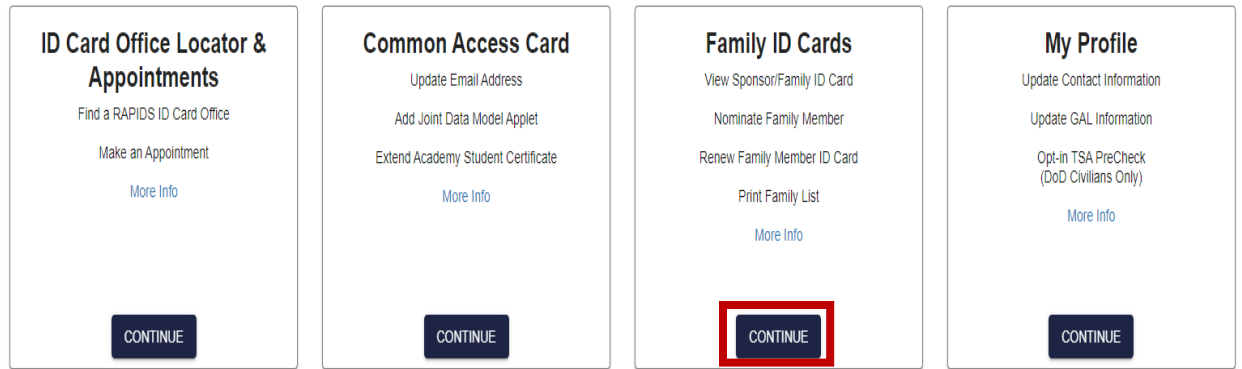

#### Step 2: Log in using your DS Log In or your CAC

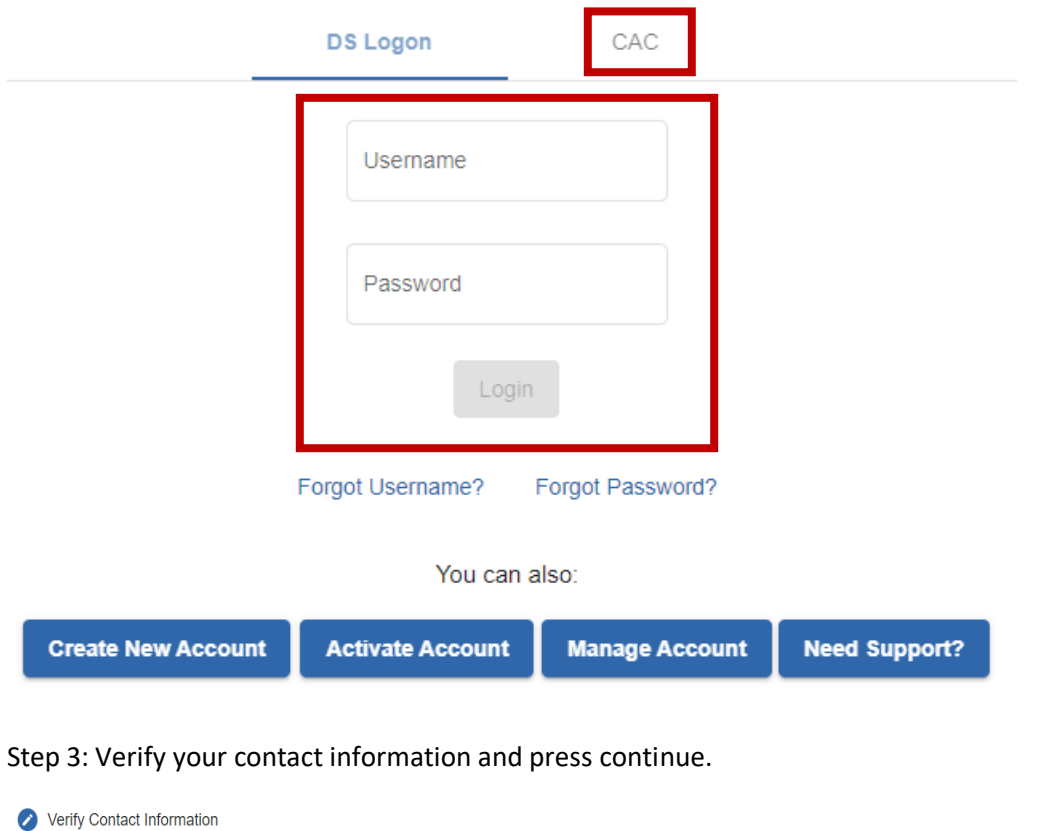

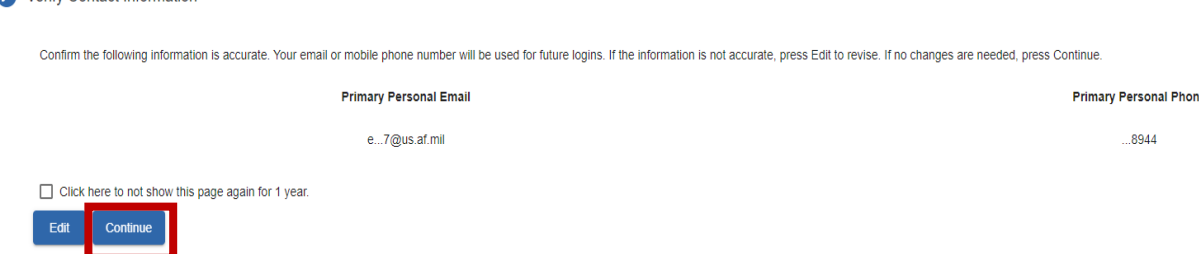

### **How to Order a Dependent ID Card Online**

Step 4: Click "Request ID Card" under the name of the dependent that requires a new ID

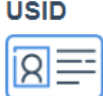

**Spouse: Active Duty, Air Force Cory Alexander Holmes** Request ID Card

**Expiration** 7/4/2027

Step 5: Review the information on the screen to ensure that it is correct. Then select which mailing address you would like the ID to be shipped to.

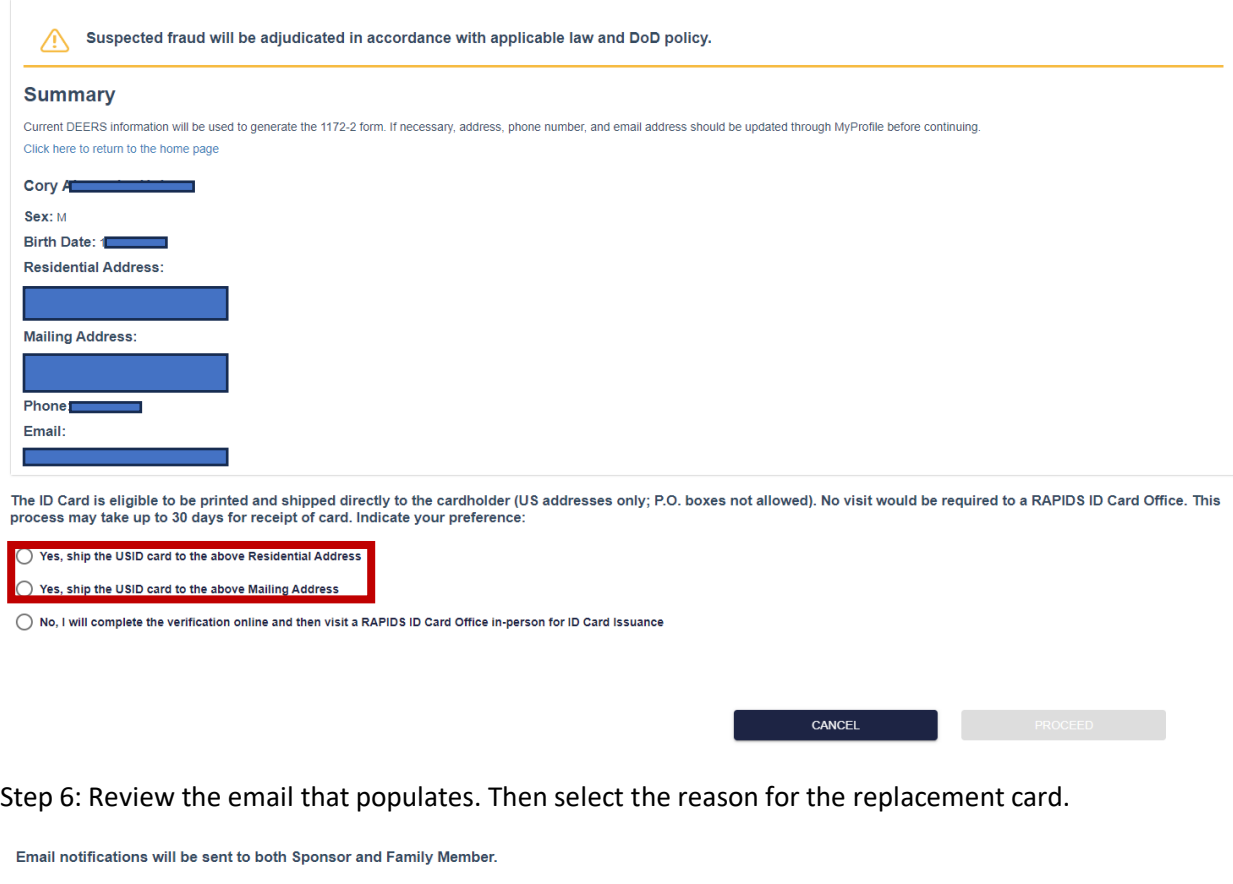

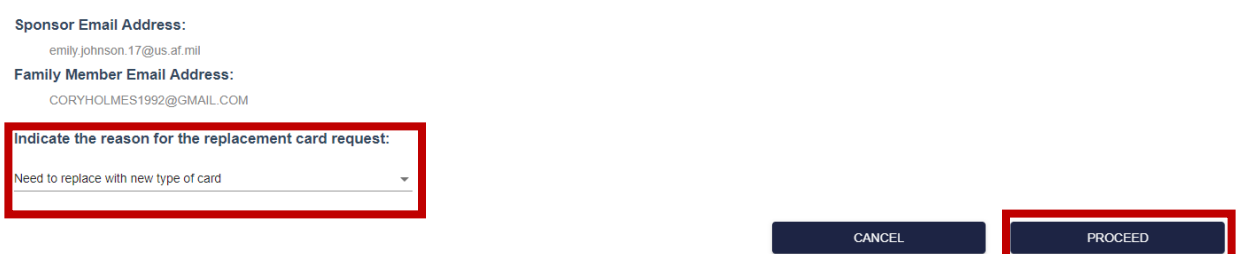

Step 7: Review the Privacy Act, click "I agree", then click next

Step 8: Review the acknowledgment, click "I agree", then press submit card request.

# **How to Order a Dependent ID Card Online**

Step 9: After you have submitted the new ID card request, your new card will be shipped to you in 30 days.

Step 10: After receiving your ID card, log back in to [https://idco.dmdc.osd.mil/idco/,](https://idco.dmdc.osd.mil/idco/) go to the family roster and click "active card" under the requested family member.

#### **Congratulations on your new ID! Please turn in your old ID to the nearest RAPIDS Station**